## **OPERATION SOUND**

Turns on or off the operation sound.

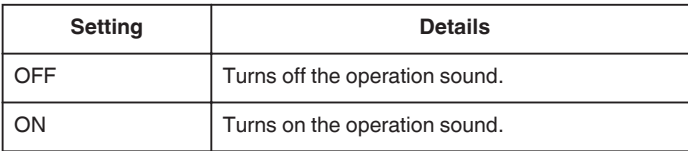

## **Displaying the Item**

## **Memo :**

To select/move cursor towards up/left or down/right, press the button UP/< or DOWN/>.

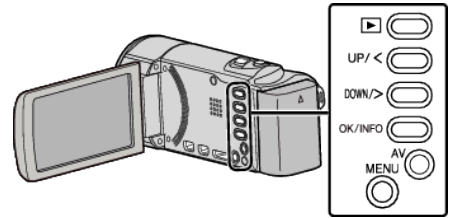

*1* Press MENU.

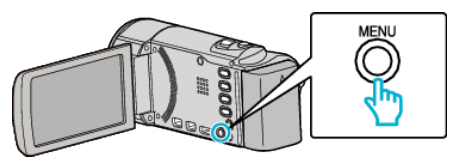

*2* Select "BASIC SETTINGS" and press OK.

![](_page_0_Picture_11.jpeg)

3 Select "OPERATION SOUND" and press OK.

![](_page_0_Picture_13.jpeg)